## **Le choix des couleurs**

- Se former - ... et la forme. -

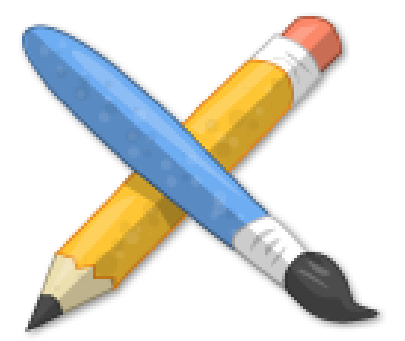

Publication date: jeudi 29 décembre 2016

**Copyright © Escal V4 - Tous droits réservés**

Choisir les couleurs de son site web n'est pas une mince affaire ...

Nous allons voir quelques pistes et astuces pour réaliser ces choix sans être un spécialiste.

D'abord, il faut absolument éviter l'effet Las Vegas, trop de couleurs brouillant complètement la lisibilité du site.

Sans que cela soit une règle infaillible, nous allons nous concentrer sur le choix de 3 couleurs :

- 1 couleur principale
- 1 couleur adjacente (à la couleur principale)
- 1 couleur complémentaire (à la couleur principale)

Voir cet article très clair ou celui-ci plus approfondi pour des explications et d'autres pistes.

Nous travaillerons ensuite sur les nuances pour élaborer une palette complète.

Le point de départ de votre charte graphique peut être très différent selon les projets.

Construire sa palette à partir ...

## d'un bandeau

De nombreux sites permettent de construire une palette à partir d'une image comme votre bandeau, par exemple.

En voici une sélection :

- color.adobe.com
- pictaculous.com extrait les couleurs utilisées dans l'image et propose des palettes.
- coolors.co : simple d'utilisation car en partie automatisé, complet et paramétrable. Nuances possibles aussi.

## d'un[e couleur pr](https://coolors.co/)incipale

L'idée est de partir d'une couleur et de déterminer les 2 autres grâce à un outil adapté.

- Paletton.com : travail sur le cercle chromatique, très complet et puissant.
- materialpalette.com : choix limité mais très simple d'utilisation et efficace.
- alphadesign.fr permet de construire un nuancier allant d'une couleur à une autre.

de p[alettes existant](http://alphadesign.fr/blog/34-web-design-developpement/2-palette-de-couleur)es

Si aucune idée de départ, pas d'image, pas de créativité au bon moment ... on peut aller voir ce qu'on fait les autres !!

- coolors.co
- colourlovers.com

de la [palette extraite d](http://www.colourlovers.com/palettes)'un site

- webcolourdata.com
- stylifyme.com

On p[eut aussi ajouter l'ex](http://webcolourdata.com/)tension Colorzilla à son navigateur pour copier le code d'une couleur sur un site qu'on visit[e.](http://stylifyme.com/)

Une fois votre palette de couleur[s établie, v](https://addons.mozilla.org/fr/firefox/addon/Colorzilla/)ous pourrez la mettre en place dans l'espace privé :

- cliquer sur "Squelettes â†' Escal"
- cliquer ensuite sur "Un peu de style â†' Les fonds et les textes"
- inscrivez vos codes couleurs dans les cases correspondantes